# **Платформа разработки аналитических приложений Insight**

# **INSIGHT**

Подготовка сервера и установка приложений на сервере

ООО «Эй Би Си Солюшенс» 2022

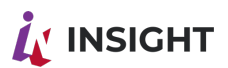

### **ОГЛАВЛЕНИЕ**

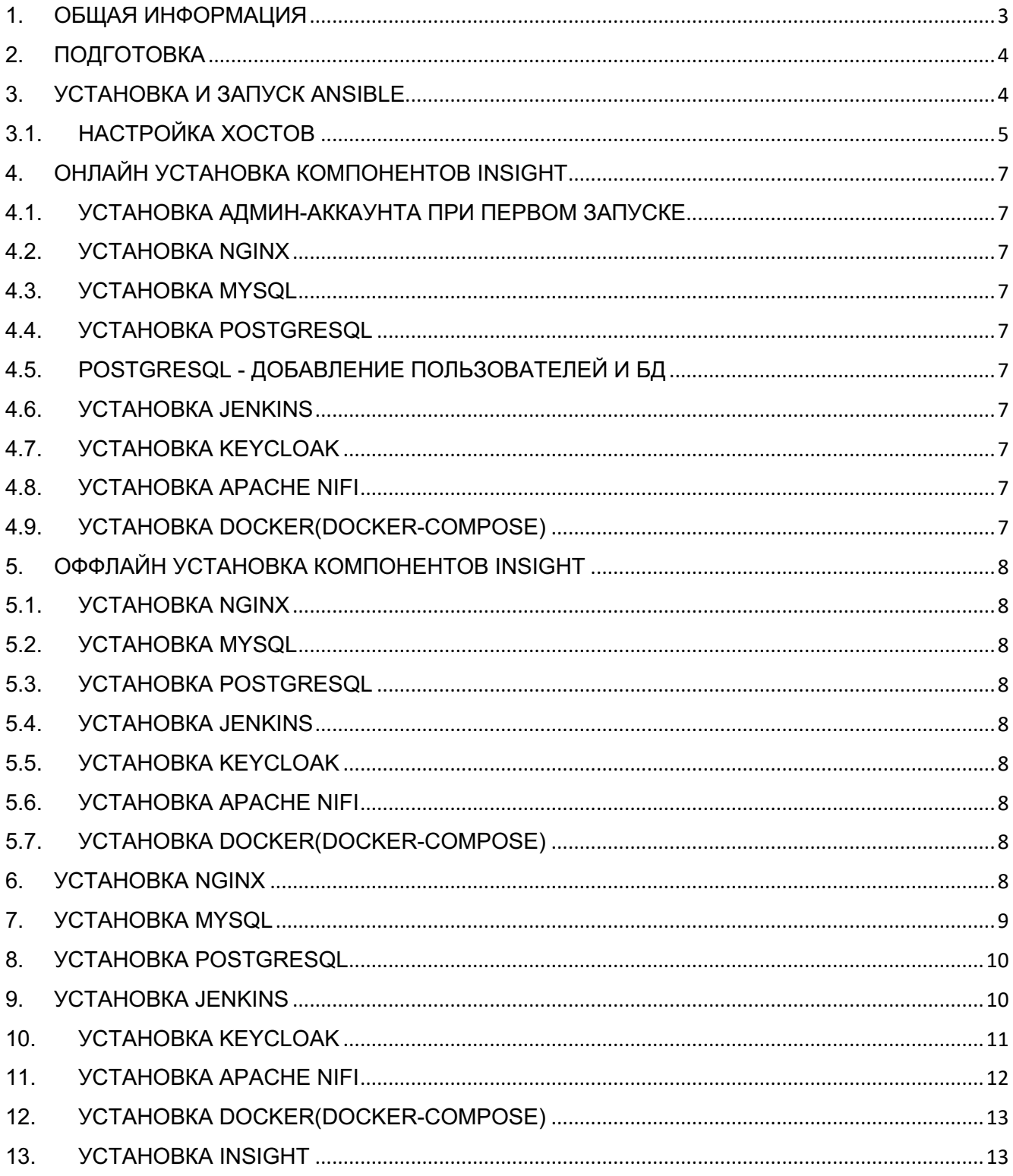

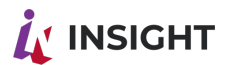

### <span id="page-2-0"></span>1. ОБЩАЯ ИНФОРМАЦИЯ

Программный комплекс Insight является сложно организованной системой, для нормального функционирования которой требуется стопроцентное удовлетворение внешних зависимостей, настроек операционной системы и корректное указание значений переменных в конфигурационных файлах.

Ввиду специфики экосистемы Linux и разнообразия сборок даже одноименных дистрибутивов, возможны нюансы развертывания, которые не удалось осветить в данной инструкции.

В случае возникновения сложностей при развертывании, ошибок при запуске и прочих проблемах, необходимо обратиться по адресу электронной почты: devops@goodt.me

Insight это продукт, объединяющий в себе методологию и комплекс программных продуктов как собственной разработки, так и Opensource решения.

В программный стек необходимый для работы, входит:

- NGINX:
- · MYSQL:
- PostgreSQL;
- Jenkins;
- Keycloak;
- Apache NIFI:
- Docker.

Установка сводится к следующим шагам:

- 1. Подготовка структуры папок;
- 2. Установка Ansible:
- 3. Установка плагина goodt-dremio-plugin;
- 4. Установка SDK rtl-dremio-connector;
- 5. Установка rtl-goodteditor-player;
- 6. Запуск приложений;
- 7. Альтернативная установка без использования Docker:
	- 1. Подготовка структцры папок;
	- 2. Установка внешних зависимостей;
	- 3. Установка Dremio:
	- 4. Установка приложений.
- 8. Проверка работоспособности установленных приложений.

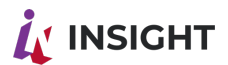

# <span id="page-3-0"></span>2. ПОДГОТОВКА

Плейбуки используемые для развертки хранятся в git.goodt.me

Файлы необходимые для установки компонентов хранятся в art.goodt.me

Важно!

При размещении плейбука в каталоге отличном от /ansible/playbooks/ внутри команды необходимо прописывать адрес директории где размещены плейбука

Пример команды с расположением плейбука /ansible/playbooks/

ansible-playbook dremio standalone.yml --extra-vars "mysecret=\*\*\*\*\*\*\*\*\*, ram=16"

Пример команды с расположением файла в /abc/playbooks/

ansible-playbook -i /abc/playbooks/dremio standalone.yml --extra-vars "mysecret=\*\*\*\*\*\*\*\*\*;  $ram=16"$ 

Перед разверткой представленные плейбуки необходимо отредактировать, вписав в none hosts хост или группу хостов, где будут произведены действия из плейбука Значения доступных хостов для ansible, указываются в файле /etc/ansible/hosts

При размещении файла hosts в каталоге отличном от /etc/ansible/hosts внутри команд необходимо использовать опцию -i hosts где hosts адрес каталога в котором размещается файл

Пример команды с расположением файла в /etc/ansible/hosts:

ansible-playbook dremio standalone.yml --extra-vars "mysecret=\*\*\*\*\*\*\*\*\*, ram=16"

Пример команды с расположением файла в /abc/ansible/hosts:

<span id="page-3-1"></span>ansible-playbook -i /abc/ansible/hosts dremio standalone.yml --extra-vars "mysecret=\*\*\*\*\*\*\*\*\* , ram=16"

# **3. УСТАНОВКА И ЗАПУСК ANSIBLE**

Первым шагом необходимо подключить репозиторий

yum install epel-release

Установить ansible

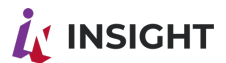

yum install ansible

После базовой установки необходимо выполнить установку дополнительных компонентов и импорт файла hosts с помощью плейбука ansible.yml

Примеры типовых форматирований и именований:

• mysecret - пароль от хранилища артефактов art.goodt.me

Пример команды для онлайн установки:

ansible-playbook ansible.yml --extra-vars "mysecret=\*\*\*\*\*\*\*\*\*"

Пример команды для оффлайн установки:

ansible-playbook ansible.yml --extra-vars "offline=true"

Для запуска оффлайн установки, необходимо чтобы в папке /abc/distr находились следующие файлы:

- python-crypto-2.6.1-1.el7.rf.x86 64.rpm
- python-httplib2-0.9.2-1.el7.noarch.rpm
- python-jinja2-2.7.2-4.el7.noarch.rpm
- python-keyczar-0.71c-2.el7.noarch.rpm
- · sshpass-1.05-1.el7.rf.x86 64.rpm
- ansible-2.9.27-1.el7.noarch.rpm
- · ansible-playbook.tar

#### <span id="page-4-0"></span>3.1. НАСТРОЙКА ХОСТОВ

Перед началом работы необходимо указать хосты в файле hosts Для того чтобы просмотреть/отредактировать содержание файла/etc/ansible/hosts используйте команду

sudo nano /etc/ansible/hosts

Пример содержания импортируемого файла hosts, где [group-name] - это наименование группы хоста ip-адрес - это внешний или внутренний ip адрес хоста на которой установлен или будет установлен тот или иной компонент системы (группа может содержать 1 и более ір адресов).

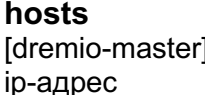

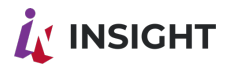

[dremio-executor] ip-адрес VM

[dremio-fs] ip-адрес

[pg] ip-адрес

[keycloak] ip-адрес

[zabbix] ip-адрес

[nifi] ip-адрес

[airflow] ip-адрес

[editor] ip-адрес

[jenkins] ip-адрес

[dremio-connector] ip-адрес

[player] ip-адрес

[mysql] ip-адрес

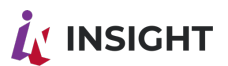

# <span id="page-6-0"></span>4. ОНЛАЙН УСТАНОВКА КОМПОНЕНТОВ INSIGHT

#### <span id="page-6-1"></span>4.1. УСТАНОВКА АДМИН-АККАУНТА ПРИ ПЕРВОМ ЗАПУСКЕ

ansible-playbook dremio\_admin.yml --extra-vars "user=admin, password=\*\*\*\*\*\*\*\*"

#### <span id="page-6-2"></span>**4.2. УСТАНОВКА NGINX**

<span id="page-6-3"></span>ansible-playbook balanser nginx.yml

#### **4.3. YCTAHOBKA MYSQL**

<span id="page-6-4"></span>ansible-playbook mysql.yml --extra-vars " mysecret=\*\*\*\*\*\*\*\*\*, root password=\*\*\*\*\*\*\*\*\*\*"

#### **4.4. УСТАНОВКА POSTGRESQL**

<span id="page-6-5"></span>ansible-playbook -i hosts pgsql.yml --extra-vars "mysecret=\*\*\*\*\*\*\*\*\*, pg pass=\*\*\*\*\*\*\*\*"

4.5. POSTGRESQL - ДОБАВЛЕНИЕ ПОЛЬЗОВАТЕЛЕЙ И БД ansible-playbook pgsql rtl db.yml --extra-vars "pg user pass=\*\*\*\*\*\*\*\*"

<span id="page-6-6"></span>**4.6. VCTAHOBKA JENKINS** ansible-playbook jenkins.yml --extra-vars "mysecret=\*\*\*\*\*\*\*\*"

#### <span id="page-6-7"></span>**4.7. УСТАНОВКА КЕҮСLOAK**

Параметры запуска плейбука находятся в vars/main.yml

Для ssl необходимо положить в директорию file/ актуальный сертификат (fullchain.crt) в рет формате, а также приватный ключ (pivate.key) к сертификату

ansible-playbook keycloak.yml

После запуска keycloak будет доступен по следующему пути: https://hostname:9443/auth/

#### Создание realm через импорт.

Параметры запуска плейбука находятся в vars/main.yml

<span id="page-6-8"></span>ansible-playbook keycloak-add-realm.yml

**4.8. УСТАНОВКА АРАСНЕ NIFI** ansible-playbook nifi.yml

<span id="page-6-9"></span>4.9. УСТАНОВКА DOCKER(DOCKER-COMPOSE) ansible-playbook docker.yaml --extra-vars "mysecret=\*\*\*\*\*\*\*\*\*"

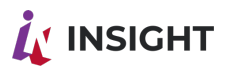

# <span id="page-7-0"></span>5. ОФФЛАЙН УСТАНОВКА КОМПОНЕНТОВ INSIGHT

#### <span id="page-7-1"></span>5.1.УСТАНОВКА NGINX

<span id="page-7-2"></span>ansible-playbook balancer\_nginx.yml --extra-vars "offline=true"

#### 5.2.УСТАНОВКА MYSQL

<span id="page-7-3"></span>ansible-playbook mysql.yml --extra-vars " offline=true, root password=\*\*\*\*\*\*\*\*"

#### 5.3.УСТАНОВКА POSTGRESQL

ansible-playbook pgsql.yml --extra-vars "pg\_pass=\*\*\*\*\*\*\*\* , offline=true"

#### **PostgreSQL - добавление пользователей и БД**

<span id="page-7-4"></span>ansible-playbook pgsql\_rtl\_db.yml --extra-vars "pg\_user\_pass=\*\*\*\*\*\*\*"

#### 5.4.УСТАНОВКА JENKINS

<span id="page-7-5"></span>ansible-playbook jenkins.yml --extra-vars "offline=true"

#### 5.5.УСТАНОВКА KEYCLOAK

Параметры запуска плейбука находятся в vars/main.yml

Для ssl необходимо положить в директорию file/ актуальный сертификат (fullchain.crt) в pem формате, а также приватный ключ (pivate.key) к сертификату

ansible-playbook keycloak.yml --extra-vars "offline=true, mysecret=\*\*\*\*\*\*\*\*"

После запуска keycloak будет доступен по следующему пути: <https://hostname:9443/auth/>

#### **Создание realm через импорт.**

Параметры запуска плейбука находятся в *vars/main.ym*l

ansible-playbook keycloak-add-realm.yml

<span id="page-7-6"></span>5.6.УСТАНОВКА APACHE NIFI ansible-playbook nifi.yml --extra-vars "offline=true"

<span id="page-7-8"></span><span id="page-7-7"></span>5.7.УСТАНОВКА DOCKER(DOCKER-COMPOSE) ansible-playbook docker.yaml --extra-vars "mysecret=\*\*\*\*\*\*\*\*, offline=true"

### 6. УСТАНОВКА NGINX

Примеры типовых форматирований и именований:

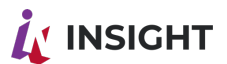

- offline ключ указывающий на тип установки (true оффлайн установка)
- DREMIO CONNECTOR URL proxy pass в конфиге dremio connector vonf nginx
- FILEUPLOAD URL proxy pass в конфиге fileupload.conf nginx
- KEYCLOAK URL proxy pass в конфиге keycloak.conf nginx
- LEARNING\_URL proxy\_pass в конфиге learning.conf nginx
- MONITOR URL proxy pass в конфиге monitor.conf nginx
- ORGSTRUCTURE URL proxy pass в конфиге orgstucture.conf nginx
- QUIZ\_URL proxy\_pass в конфиге quiz.conf nginx
- ROSTALENT URL proxy pass в конфиге rostalent.conf nginx
- TASKSETTING URL proxy pass в конфиге tasksetting.conf nginx
- SERVER NAME: server name в конфиге ssl.conf nginx

Пример команды для онлайн установки:

ansible-playbook balanser nginx.yml

Для запуска оффлайн установки, необходимо чтобы в папке /abc/distr находились следующие файлы:

• nginx-1.20.1-1.el7.ngx.x86 64.rpm

Пример команды для оффлайн установки:

<span id="page-8-0"></span>ansible-playbook balancer nginx.yml --extra-vars "offline=true"

### **7. YCTAHOBKA MYSQL**

Примеры типовых форматирований и именований:

- user логин от хранилища артефактов art.goodt.me
- mysecret пароль от хранилища артефактов art.goodt.me
- root password задать пароль root пользователя Mysql (8 символов, минимум 1 цифра, 1 заглавная буква, 1 спец. символ)

Пример команды для онлайн установки:

ansible-playbook mysql.yml --extra-vars " mysecret=\*\*\*\*\*\*\*\*, root password=\*\*\*\*\*\*\*\*\*"

Для запуска оффлайн установки, необходимо чтобы в папке /abc/distr находились следующие файлы:

- mysql-5.7.38-1.el7.x86 64.rpm-bundle.tar
- $MySQL$ -python-1.2.5-1.el7.x86 64.rpm

Пример команды для оффлайн установки:

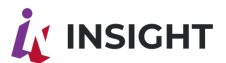

<span id="page-9-0"></span>ansible-playbook mysql.yml --extra-vars " offline=true, root password=\*\*\*\*\*\*\*\*"

### 8. YCTAHOBKA POSTGRESQL

Примеры типовых форматирований и именований:

- user логин от хранилища артефактов art.goodt.me
- mysecret пароль от хранилища артефактов art.goodt.me
- pg\_pass пароль для пользователя postgres
- offline ключ указывающий на тип установки (true оффлайн установка)

Пример команды для онлайн установки:

ansible-playbook -i hosts pgsql.yml --extra-vars "mysecret=\*\*\*\*\*\*\*\*\*, pg pass=\*\*\*\*\*\*\*\*"

Для запуска оффлайн установки, необходимо чтобы в папке /abc/distr находились следующие файлы:

• postgresql11-11.15-1PGDG.rhel7.x86\_64.tar.gz

Пример команды для оффлайн установки:

ansible-playbook pgsql.yml --extra-vars "pg pass=\*\*\*\*\*, offline=true"

#### PostgreSQL - добавление пользователей и БД

Примеры типовых форматирований и именований:

• pg user pass - переменная часть пароля пользователя

Пример запуска заполнения PostgreSQL:

<span id="page-9-1"></span>ansible-playbook pgsql\_rtl\_db.yml --extra-vars "pg user pass=\*\*\*\*\*\*\*"

### **9. YCTAHOBKA JENKINS**

Примеры типовых форматирований и именований:

- user логин от хранилища артефактов art.goodt.me
- mysecret пароль от хранилища артефактов art.goodt.me

Пример команды для онлайн установки:

ansible-playbook jenkins.yml --extra-vars "mysecret=\*\*\*\*\*\*\*\*"

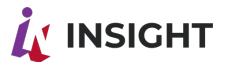

Для запуска оффлайн установки, необходимо чтобы в папке /abc/distr находились следующие файлы:

• *jenkins.tar* 

Пример команды для оффлайн установки:

<span id="page-10-0"></span>ansible-playbook jenkins.yml --extra-vars "offline=true"

### 10. VCTAHOBKA KEYCLOAK

Параметры запуска плейбука находятся в vars/main.yml

Примеры типовых форматирований и именований:

- *offline ключ* указывающий на тип установки (true оффлайн установка)
- artifactory путь для скачивания дистрибутивов
- *mysecret* пароль от art.goodt.me
- keycloak\_host имя сервера, где будет установлен Keycloak
- $\bullet$  db host имя сервера баз данных
- db name имя базы для Keycloak
- db user имя пользователя, под которым будет выполнено подключение к БД
- db pass пароль пользователя, под которым будет выполнено подключение к БД
- keycloak user имя пользователя, под которым будет выполнено подключение к Keycloak
- keycloak pass пароль пользователя, под которым будет выполнено подключение к Keycloak

Для ssl необходимо положить в директорию file/ актуальный сертификат (fullchain.crt) в рет формате, а также приватный ключ (pivate.key) к сертификату

Пример команды для онлайн установки:

#### ansible-playbook keycloak.yml

Для запуска оффлайн установки, необходимо чтобы в папке /abc/distr находились следующие файлы:

- keycloak-18.0.2.tar.gz
- · jdk-11.0.9 linux-x64 bin.tar

Пример команды для оффлайн установки:

ansible-playbook keycloak.yml --extra-vars "offline=true, mvsecret=\*\*\*\*\*\*\*\*\*"

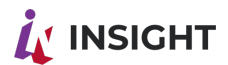

После запуска keycloak будет доступен по следующему пути: https://hostname:9443/auth/

#### Создание realm через импорт.

Параметры запуска плейбука находятся в vars/main.yml

realm name - название realm

Пример команды для импорта:

<span id="page-11-0"></span>ansible-playbook keycloak-add-realm.yml

### 11 VCTAHOBKA APACHE NIFI

Параметры запуска плейбука находятся в vars/main.yml:

- *offline ключ* указывающий на тип установки (true оффлайн установка)
- artifactory путь для скачивания дистрибутивов
- user логин от хранилища артефактов art.goodt.me
- *mysecret* пароль от art.goodt.me
- *fgdn nifi:* адрес или полное доменное имя куда разворачиваем Apache NIFI
- nifi port порт на котором будет разворачиваться Apache NIFI
- JVM memory max Объем максимальной памяти выделяемый для java
- · nifi user имя создаваемого пользователя в Apache NIFI
- nifi password пароль создаваемого пользователя. Должен содержать не менее 12 символов
- keystore password пароль от хранилища keystore.jks
- *key passwd* пароль сертификата в хранилище ключей. Если не установлено, будет использоваться значение keystore password.
- truststore\_password пароль от хранилища truststore.jks

Пример команды для онлайн установки:

ansible-playbook nifi.yml

Для запуска оффлайн установки, необходимо чтобы в папке /abc/distr/ находились следующие файлы:

- $\bullet$  idk-8u301-linux-x64.tar.gz
- $\bullet$  nifi-1.15.3-bin.tar.gz

Пример команды для оффлайн установки:

ansible-playbook nifi.yml --extra-vars "offline=true"

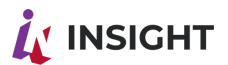

Для ssl необходимо положить в директорию file/ актуальные хранилища сертификатов (keystore.jks, truststore.jks)

# <span id="page-12-0"></span>12. УСТАНОВКА DOCKER(DOCKER-COMPOSE)

Параметры запуска плейбука находятся в vars/main.yml:

- offline ключ указывающий на тип установки (true оффлайн установка)
- mysecret ключ указывает пароль для доступа на скачивание архива с пакетами
- DREMIO\_CONNECTOR\_VER версия дремио коннектора
- FILEUPLOAD VER версия апп fileupload
- INS EDITOR VER версия эдитора

Пример команды для онлайн установки:

ansible-playbook docker.yaml --extra-vars "mysecret=\*\*\*\*\*\*\*\*"

Для запуска оффлайн установки, необходимо чтобы в папке /abc/distr/docker находился архив с пакетами:

• docker-pack.tar

Пример команды для оффлайн установки:

ansible-playbook docker.yaml --extra-vars "mysecret=\*\*\*\*\*\*\*\*, offline=true"

При оффлайн установки приложений через Docker необходимо разместить образы для запуска приложений в каталог /abc/distr/docker/images

### <span id="page-12-1"></span>13. VCTAHOBKA INSIGHT

Перед началом установки компонентов Insight просмотрите доступные версии релизов размещенных в art.goodt.me и убедитесь в наличии необходимой версии для установки.

Для запуска чарта необходимо выполнить bash скрипт со следующим содержанием

helm install insight goodt/insight \ --namespace=test-insight \ --set version=release ins 1.0b2 \ --set host.name=\$app host \ --set imageCredentials.username=\ --set imageCredentials.password=\ --set mysql.enabled=false \

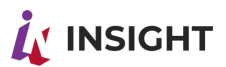

--set env.RTL\_DREMIO\_HTTP\_URL=https://\$dremio\_host:9047/ \ --set env.RTL\_DREMIOCONNECTOR\_URL=https://\$app\_host/rtl-api/dremio-connector \ --set dremioconnector.values.RTL\_DREMIO\_USER=dremio\_connector \ --set dremioconnector.values.RTL\_DREMIO\_PASS= \ --set dremioconnector.values.RTL\_DREMIO\_JDBC\_URL= \ --set rtlgoodteditorplayer.values.UEP\_API\_URL=https://\$app\_host/api/ \ --set rtlgoodteditorplayer.values.UEP\_PLAYER\_URL=https://\$app\_host/player/ \ --set rtlgoodteditorplayer.values.UEP\_SUP\_DB\_HOST=\$ip\_mysql\_db \ --set rtlgoodteditorplayer.values.UEP\_SUP\_DB\_PASS= \ --set rtlgoodteditorplayer.values.UEP\_SUP\_DB\_NAME=sup\_editor

Не забывайте поставить обратный слэш на предыдущей строке

Задать версии компонентов можно с помощью дополнения команды выше: *-f components\_version.yaml* Где *omponents\_version.yaml* подготовленный файл вида:

dremioconnector: version: release\_ins\_1.0b4 rtlfileupload: version: release\_ins\_1.0b4 rtlgoodteditorplayer: version: release\_ins\_1.1b0

Так же файл можно сформировать скриптом *set\_components\_vers\_from\_art\_repo\_file.sh*  расположенным в репозитории *ansible-scripts*

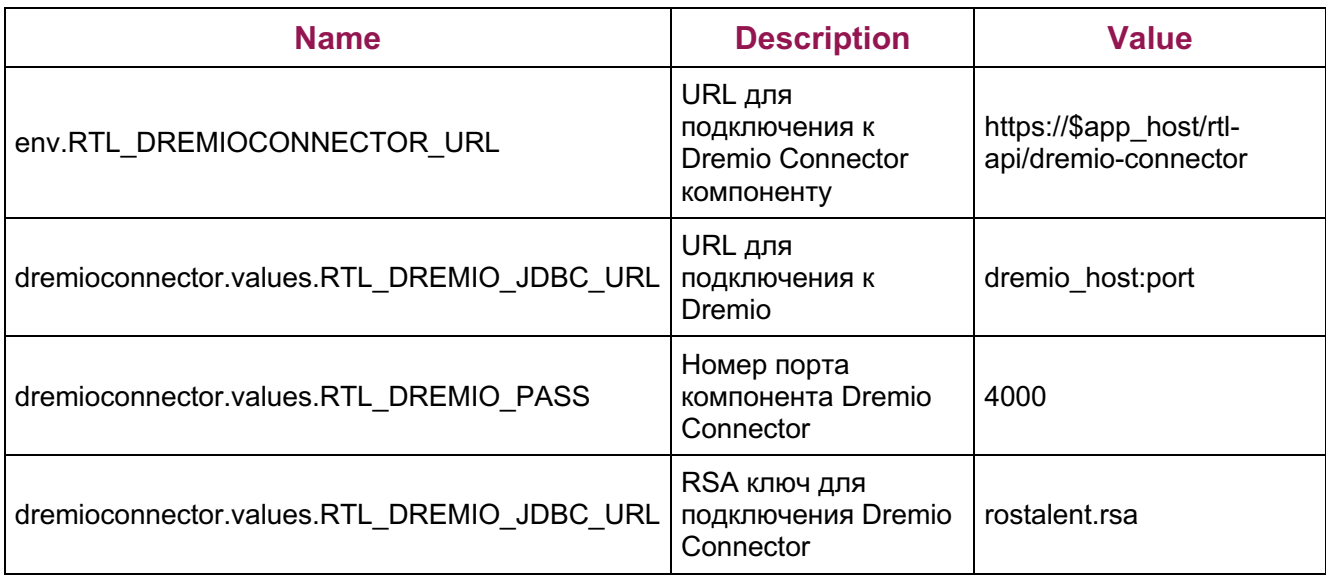

#### **Таблица 1: Описание параметров скрипта запуска чарта Insight:**

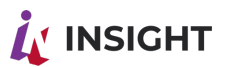

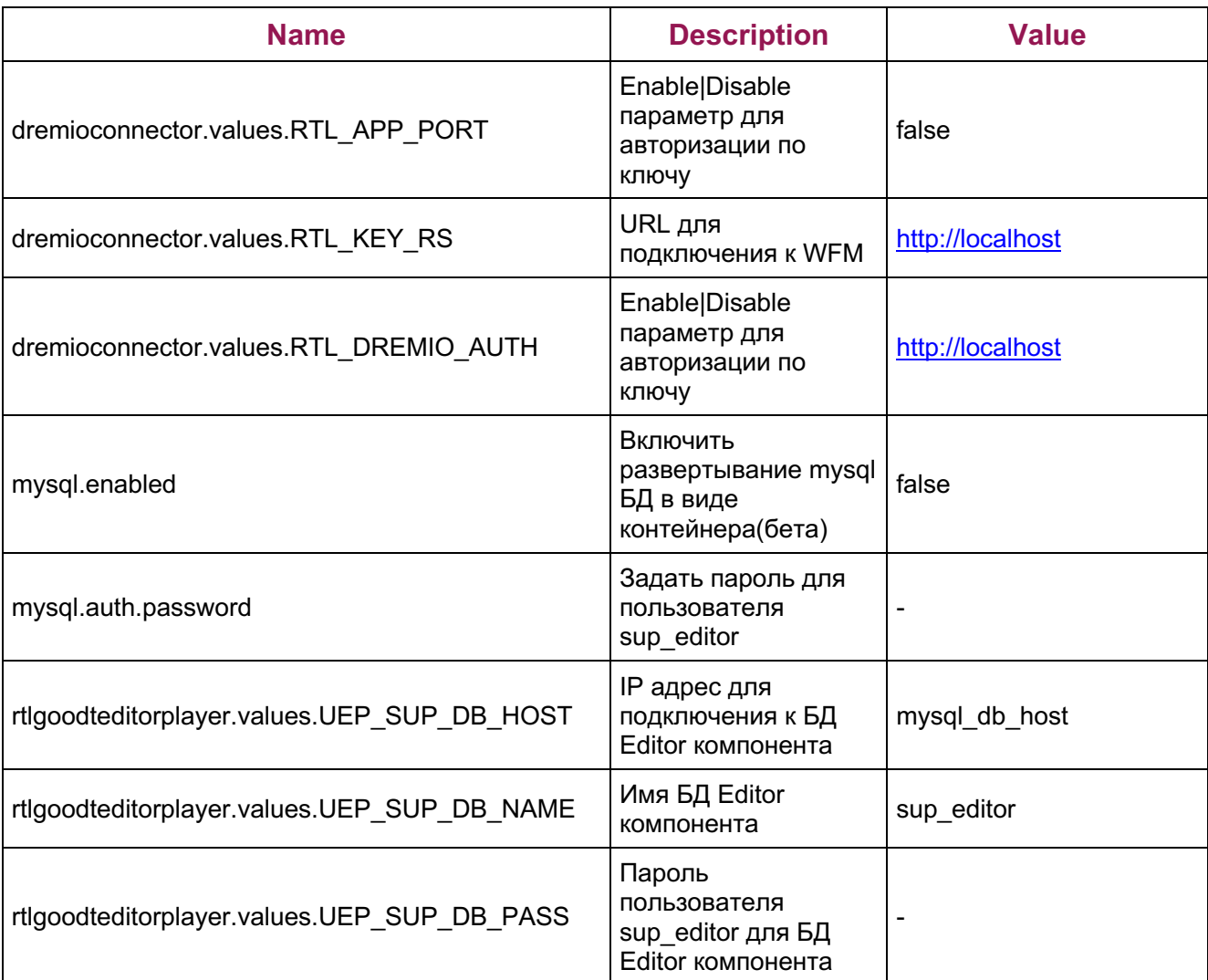

#### Внимание!

UEP\_SUP\_DB\_HOST на данный момент, ввиду тех. особенностей миграции, работает только в виде IP адреса.

Для установки параметров Keycloak необходимо дополнительно указать в bash скрипт следующие строки:

--set env.RTL\_PROFILE=prod \ --set env.RTL\_KCLK\_URL= \ --set env.RTL\_KCLK\_REALM= \ --set env.RTL\_KCLK\_USER= \ --set env.RTL\_KCLK\_PASS= \ --set env.RTL\_KCLK\_CLID= \ --set env.RTL\_KCLK\_CLSECRET= \

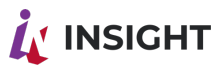

--set env.RTL USE MINIO=false \ --set env.RTL USE FILESYSTEM=true \ --set env.RTL USE WEBDAV=false Не забывайте поставить обратный слэш на предыдущей строке

#### Таблица 2: Описание параметров keycloak:

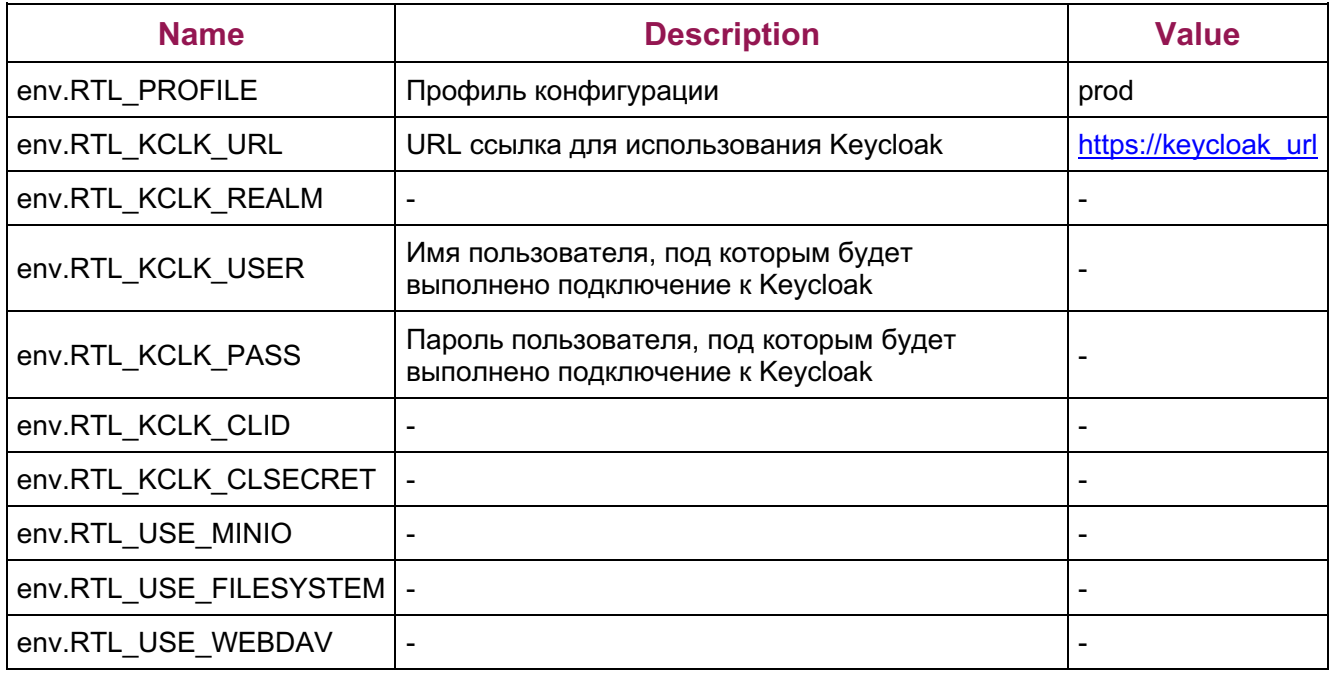

Текущая версия helm chart предназначена для для использования DNS имен вида \*.goodt.me и использует SSL сертификат для данных имен.

Текущая версия helm chart по умолчанию использует SSO авторизацию через сервер https://goodt-auth.goodt.me:9443

По умолчанию, для Insight, включены компоненты editor-player, dremio-connector, fileupload. Для отключения данных компонентов можно использовать модификаторы

--set dremioconnector.enabled=false --set rtifileupload.enabled=false

При необходимости удаления Insight выполните:

helm uninstall insight --namespace=test-insight